## **Completing Checklist Items**

## Introduction The Checklist is used to track when phases of the Pre-Repair, Post-Repair, and Repair Plan have been completed. Checklist items may require permission to be completed, these are based on your job role.

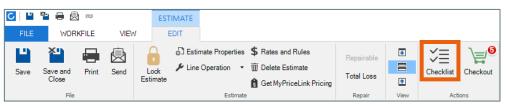

Note: The Task button is now called Checklist, all tasks will appear here.

| Completing         | Step | Action                                                                                                    |                                                                                                    |
|--------------------|------|----------------------------------------------------------------------------------------------------|----------------------------------------------------------------------------------------------------|
| Checklist<br>Items | 1    | Click on the <b>Checklist</b><br>button.                                                                                                    | CHECKLIST                                                                                                    |
|                    | 2    | To complete a checklist<br>item, click the checkmark<br>for each phase. If the phase<br>requires additional action a<br>dialog box may appear<br>prompting, you to input the<br>necessary information<br>before the phase can be<br>completed. | Tasks 03 4                                                                                                    |
|                    |      |                                                                                                    | Contact Customer<br>Training RF 14, Today 2:34PM                                                                                                    |
|                    |      |                                                                                                    | Add Parts to Estimate Training RF 13, 8/05/2022 12:00PM - 6:00PM                                                                                                    |
|                    |      |                                                                                                    | Order Parts<br>Training RF 15, 8/08/2022 6:00AM - 8:00AM                                                                                                    |
|                    |      |                                                                                                    | Repair Appointment<br>Training RF 13, 8/11/2022 8:00AM - 8:30AM                                                                                                    |
|                    | 3    | When the checklist item is<br>marked as complete it will<br>be date/time stamped and<br>tagged with the person who<br>marked the task as<br>complete, this will be<br>defined by the person who<br>is currently logged in.                     | Tear Down Vehicle       ✓       ····         Training RF 14, 8/11/2022 9:00AM - 11:30PM       ✓       ····         Image: Complete items       Image: Complete items       OK |

Note: The following message will appear in the Checklist items list if permision is required to complete the checklist items.

Confirm owner contact information Insufficient permission to complete this item.

Continued on next page

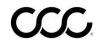

©2017-2022. CCC Intelligent Solutions Inc. All rights reserved. CCC° is a trademark of CCC Intelligent Solutions Inc

## Completing Checklist Items, Continued

Completing Checklist Items, continued Checklist items can also be completed by clicking the options icon or doubleclicking the Checklist item.

Add Parts to Estimate

Training RF 13, 8/05/2022 12:00PM - 6:00PM

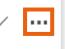

This will open the options dialog box, here additional details about the Checklist item can be viewed.

| Step | Action                                                           |
|------|------------------------------------------------------------------|
| 1    | Use the Close Event drop-down menu to mark the Checklist item as |
|      | Complete or Cancelled.                                           |
| 2    | When finished click <b>OK</b> .                                  |

| Edit Task                                                               |                                                                                                    | ×  |
|-------------------------------------------------------------------------|----------------------------------------------------------------------------------------------------|----|
| 1075<br>Training RF12                                                   | 2019 GMC Sierra 1500 Crew C       Insurance Company       Silver                                                                                                    |    |
| TASK                                                                    | HISTORY                                                                                                    |    |
| Task Type:<br>Due Date:<br>Assigned to:<br>Workfile:<br>Comments:<br>01 | Add Parts to Estimate          08/05/2022       Image: Training RF 13       6:00 PM         Training RF 13       V         1075         Make sure all parts are added to the estimate so that they can be ordered on time. |    |
| Close Event:                                                            | Complete<br>Cancelled 02<br>OK Cance                                                                                                    | el |

**Note:** If a Checklist item is marked as Cancelled the note section will be required. Select the **History** tab to view modifications to the Checklist items.

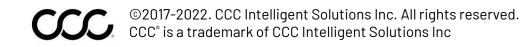